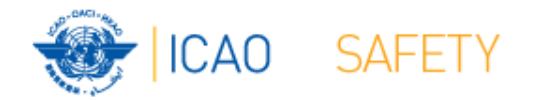

# **Frequency Finder 1 Installing, Start page, Home page**

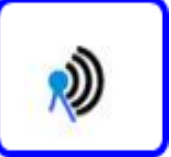

**Workshops** Egypt, Cairo, 9 – 13 October 2016 Thailand, Bangkok, 18 – 21 October 2016 Presented by Loftur Jonasson ICAO/HQ Robert Witzen

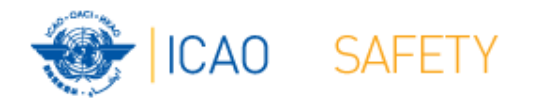

### Introduction

- Frequency Finder has been developed with FileMaker 13 Pro Advanced
- Frequency assignment planning criteria as per Handbook Volume II implemented
- $\bullet$ Module for VHF COM frequency assignments completed
- •Global COM list 3 synchronized by Regional Offices
- •Assess compatibility of frequency assignments
- •Graphical interface with Google Earth

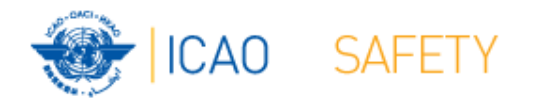

#### Installing Frequency Finder Runtime

- $\bullet$  Download from the FSMP website the zip-file *FF2016.6.R (www.icao.int/safety/fsmp/documents/frequencyfinder)*
- •Remove earlier version of Frequency Finder, if any.
- $\bullet$ Unzip and run the installer file FF2016.6.R.exe
- $\bullet$ Select to create desktop icon
- •Download and install Google Earth
- $\bullet$  More details in the User Manual : *Installing Frequency Finder (Run-time version)*

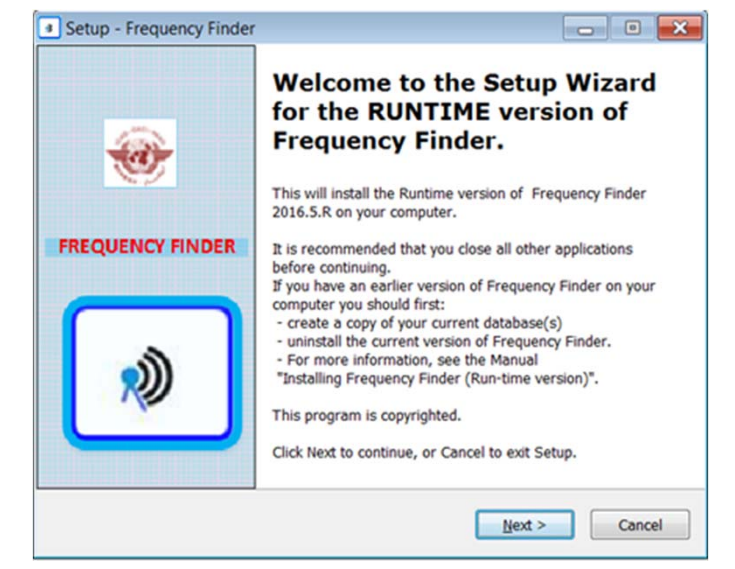

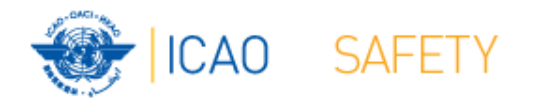

### Open Frequency Finder Start page

- User manual
- Sync Manual
- Active Region
- Web sites
- Module VHF COM

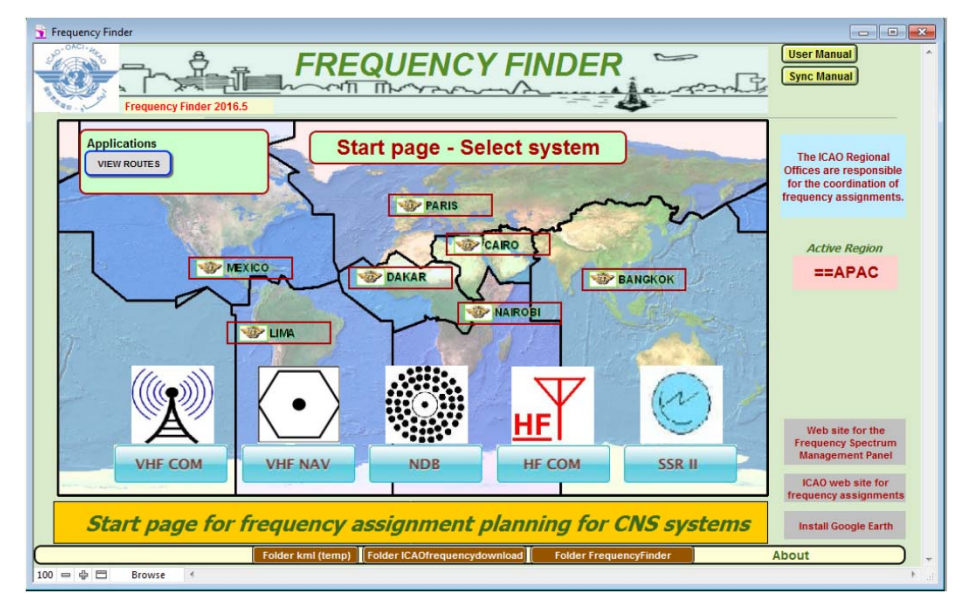

• Modules (in prep), SSR Mode S II Code

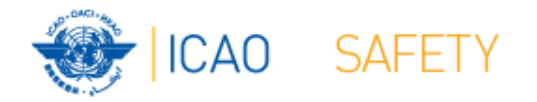

## **Start page >Home page VHF COM**

- Navigate to Home Page: Automatic Connection Test and check if the COM list 3 was modified
- Also with button *Check Sync*
- Dialog box is displayed if a download synchronization is necessar
- Full URL
- $\bullet$ Message field
- Download button
- Back-up and Recovery

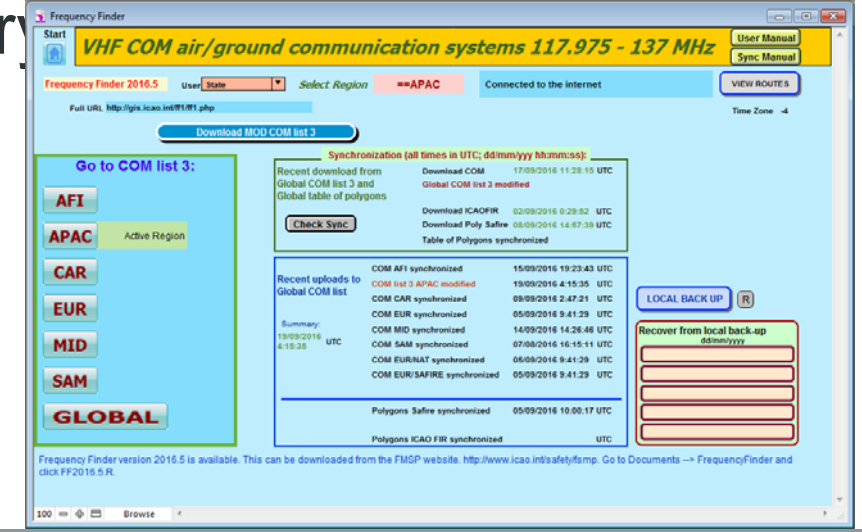

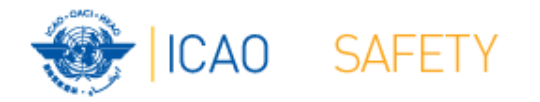

#### **Home Page VHF COM list 3 Back‐up and recovery**

- Click "LOCAL BACK UP" to create a backup
- Back-up # is added to the list
- Click relevant back-up  $\#$   $(1-5)$  to recover
- Backup: Table COM list 3 Table Polygons Table Historical Home Page

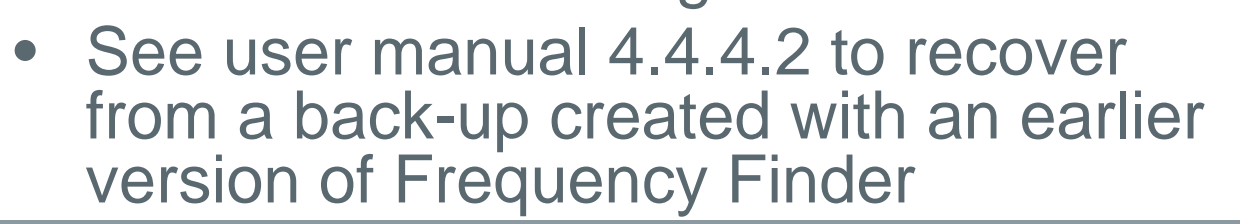

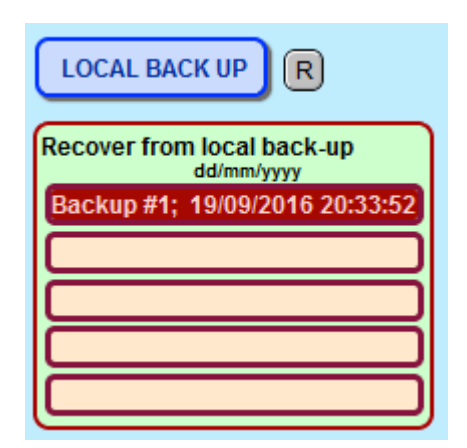

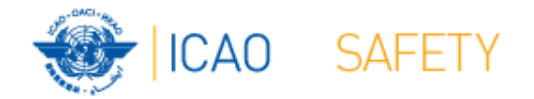

#### **Thank you**